## **Краткая инструкция по использованию системы видеоконференцсвязи (ВКС)**

Система ВКС (терминал) представляет собой совокупность оборудования для участия в сеансах видеосвязи и состоит из видеокамеры, телевизора, кодека, а также периферийного оборудования (пульт дистанционного управления, микрофон, кабель для подключения презентационного ноутбука и т.д.). Работоспособный кодек выдаёт картинку-заставку на телевизор в режиме ожидания, при этом на передней панели горит зелёный индикатор. В статусной строке в верхней части экрана должна присутствовать надпись вида «\*\*\*\*@pto». Через 15 минут бездействия кодек уходит в спящий режим, однако при этом остаётся на связи и готов принимать входящие вызовы. Кодек должен всегда находиться во включенном состоянии. После окончания сеанса видеосвязи необходимо выключить только телевизор.

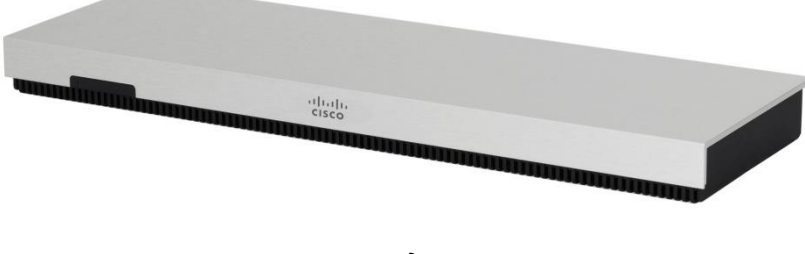

*Кодек*

**Микрофон должен быть расположен на столе, как можно ближе к выступающему лицу, и как можно дальше от телевизора. Микрофон по умолчанию должен быть отключен**. Состояние микрофона переключается кнопкой на микрофоне и обозначается, соответственно, зелёным (включен) и красным (выключен) свечением. Во время конференции включение микрофона участником осуществляется на время всего разговора, когда к участнику обратился ведущий конференции (нет необходимости отключать микрофон во время непосредственной беседы).

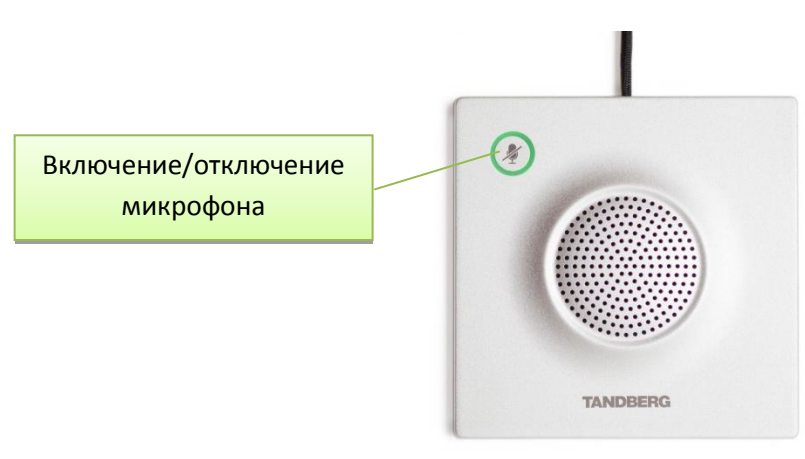

*Микрофон*

Кнопка включения/отключения микрофона дублируется на пульте дистанционного управления. Индикация состояния дублируется на экране телевизора.

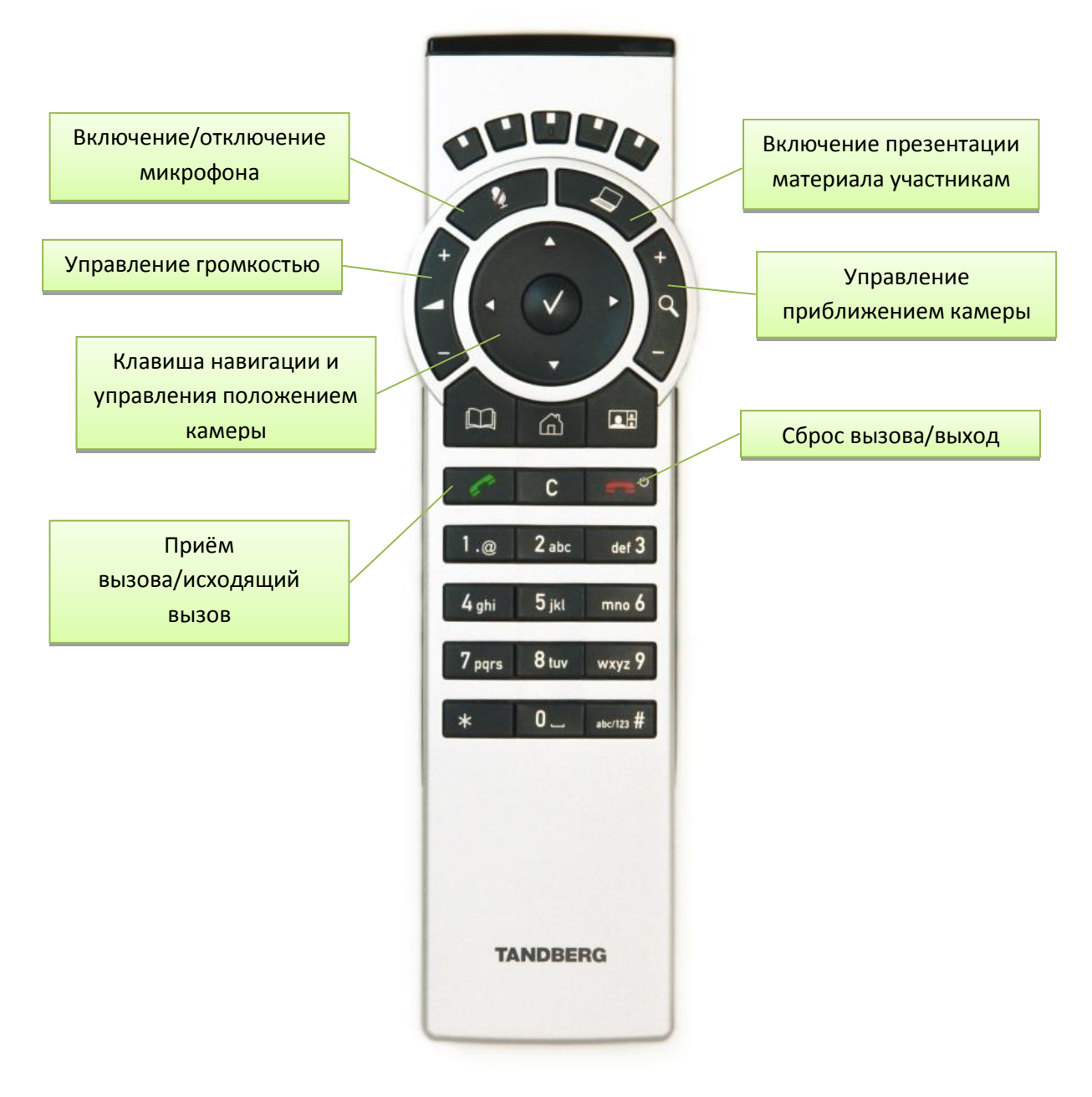

*Пульт дистанционного управления*

Принятие звонка и исходящий вызов производятся соответствующими кнопками на пульте ДУ. Стандартная процедура участия в конференциях осуществляется приёмом входящего звонка, инициированного администратором системы в обозначенное время.

В случае, если конференция проводится отличным от стандартного способом, создание конференции или вход в неё начинается со звонка на служебный номер «**40000»**. После успешного дозвона появится меню с предложением выбора конференции или создания собственной. Находясь в меню, необходимо дважды нажать кнопку «**#**» на пульте для включения навигации по меню с клавиатуры пульта. Включение режима подтвердится надписью «**DTMF menu navigation enabled**», после чего кнопки «2», «8», «4» и «6» будут управляющими по направлениям «вверх», «вниз», «влево» и «вправо» соответственно.